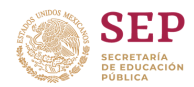

## EVALUACIÓN INTERNA 2019 6° GRADO DE EDUCACIÓN PRIMARIA

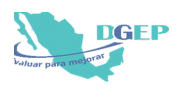

## GUÍA PARA EL USO DEL SISTEMA DE CAPTURA Y CALIFICACIÓN DIGITAL

Facilitar al(la) Director(a) del plantel el uso del Sistema de Captura y Calificación Digital (SCyCD), con el fin de obtener el Reporte de Resultados. **PROPÓSITO**

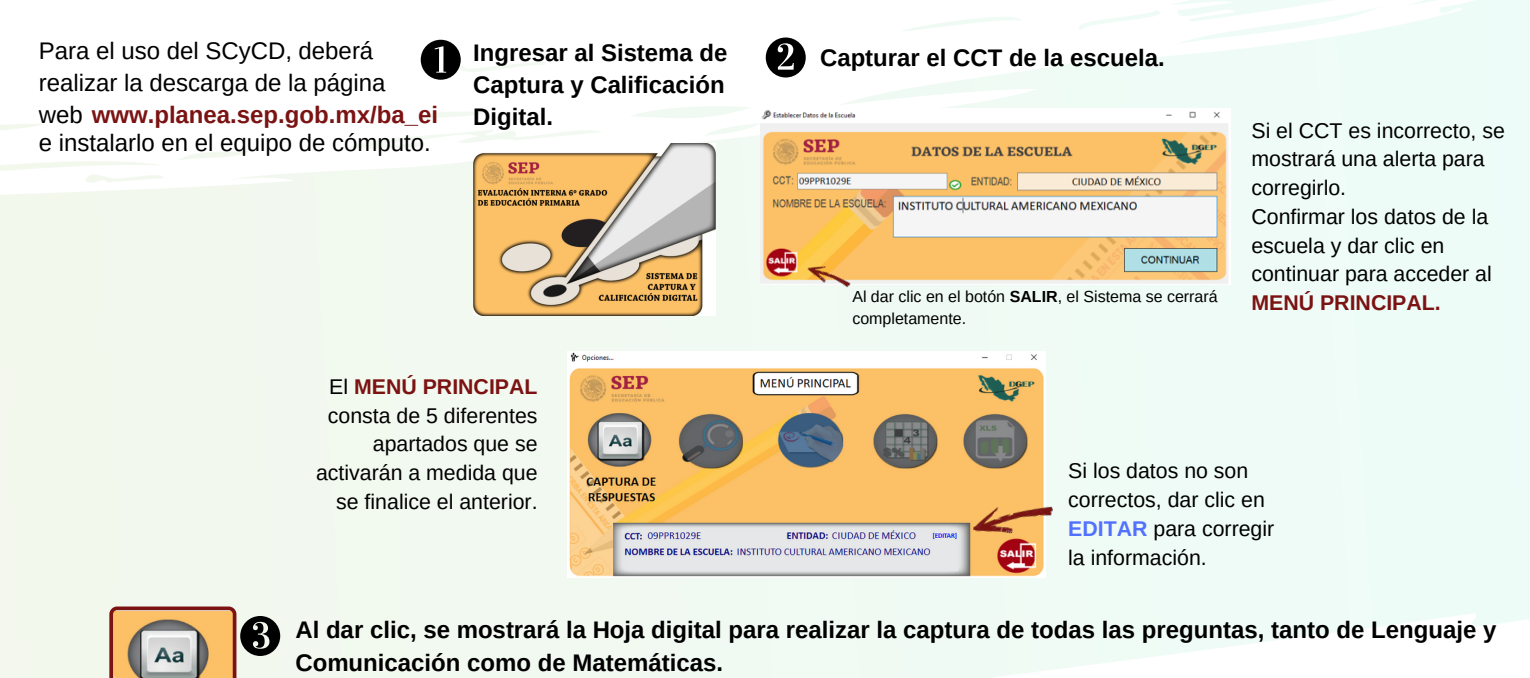

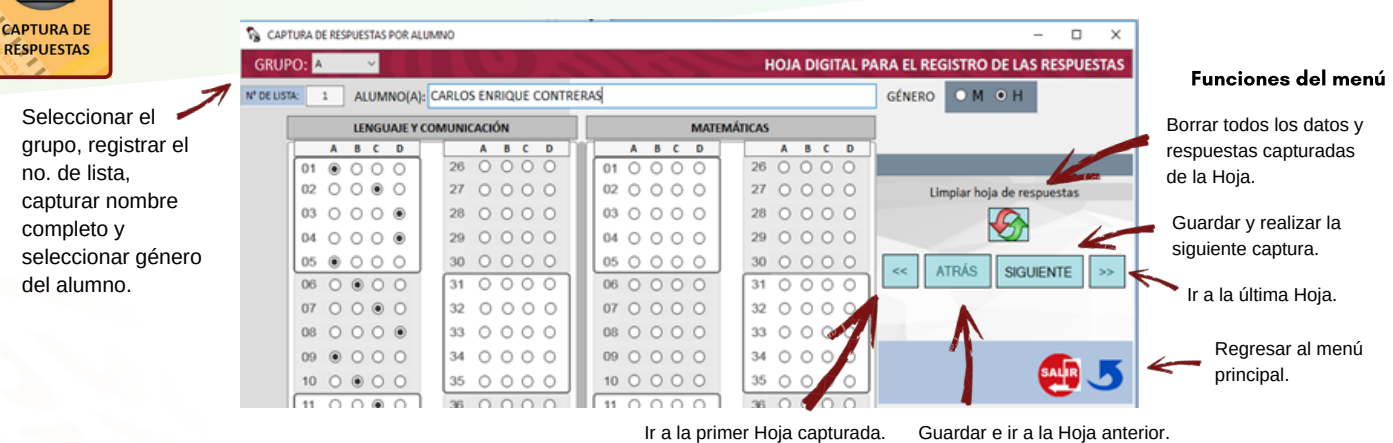

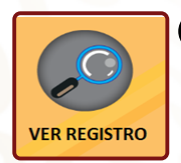

**RESPUESTAS** 

**Verificar que todas las respuestas fueron capturadas de manera correcta.**

Los registros en color **rojo** indican que aún no se capturan totalmente las respuestas de esa hoja. Seleccionar la fila y dar clic en MODIFICAR para realizar cambios. Si existen registros incompletos, no se habilitará el menú CALIFICACIÓN.

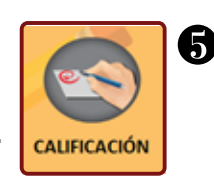

**SENERAR DATOS EN EXCEL** 

**Realizar la calificación.** Dar clic en el botón **CALIFICAR**.

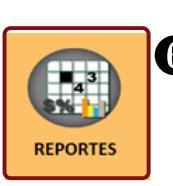

## **Generar los reportes por Grupo y por Escuela.**

Seleccionar la asignatura y tipo de reporte que se desea generar.

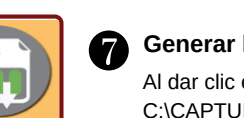

## **Generar la Base de datos de la información capturada.**

Al dar clic en el botón, se mostrará la alerta indicando la ubicación (p.ej.: C:\CAPTURADIAG2019\) y nombre (p.ej.: bdcal09PPR1029E.xlsx) del archivo de Excel que se generó.

Si tiene dudas o comentarios, por favor escriba al correo electrónico **web\_dgep@nube.sep.gob.mx**